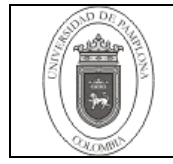

## **1. Objetivo y Alcance**

Facilitar la identificación de los ingresos y egresos de cada convenio por medio del software Gestasoft.

Comienza con

### **2. Responsables**

El responsable de la Implementación adecuada de este instructivo es el Director (a) de la Oficina de Tesorería y Pagaduría.

### **3. Definiciones**

#### **3.1 Consulta de Egresos por Rubro**

Rol del aplicativo Gestasoft donde se consultan los egresos realizados por cada convenio.

#### **3.2 Recaudos por Rubros**

Rol del aplicativo Gestasoft donde se consultan los ingresos recaudados por cada convenio.

#### **3.3 Vigencia anterior**

Casilla que se gestiona para conocer si quedo algún saldo pendiente del año inmediatamente anterior (2015) y que fue egresado en la vigencia actual (2016).

#### **3.4 Rubro (Nombre)**

Casilla donde se gestiona el NI (Numero Interno asignado por la Oficina de Planeación) de cada convenio.

#### **3.5 Vigencia**

Casilla donde se gestiona la vigencia o año a consultar de cada convenio.

#### **3.6 Generador de Reportes**

Herramienta que se utiliza para descargar los reportes de egresos de la oficina de presupuesto.

Las demás definiciones que aplican para el presente procedimiento se encuentran contempladas en la **Norma NTC ISO 9000:2005 Sistema de Gestión de la Calidad. Fundamentos y Vocabulario.**

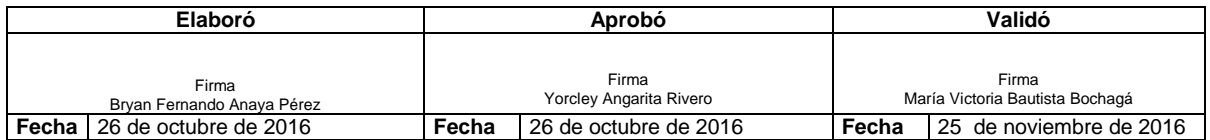

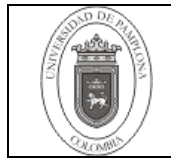

# **4. Contenido**

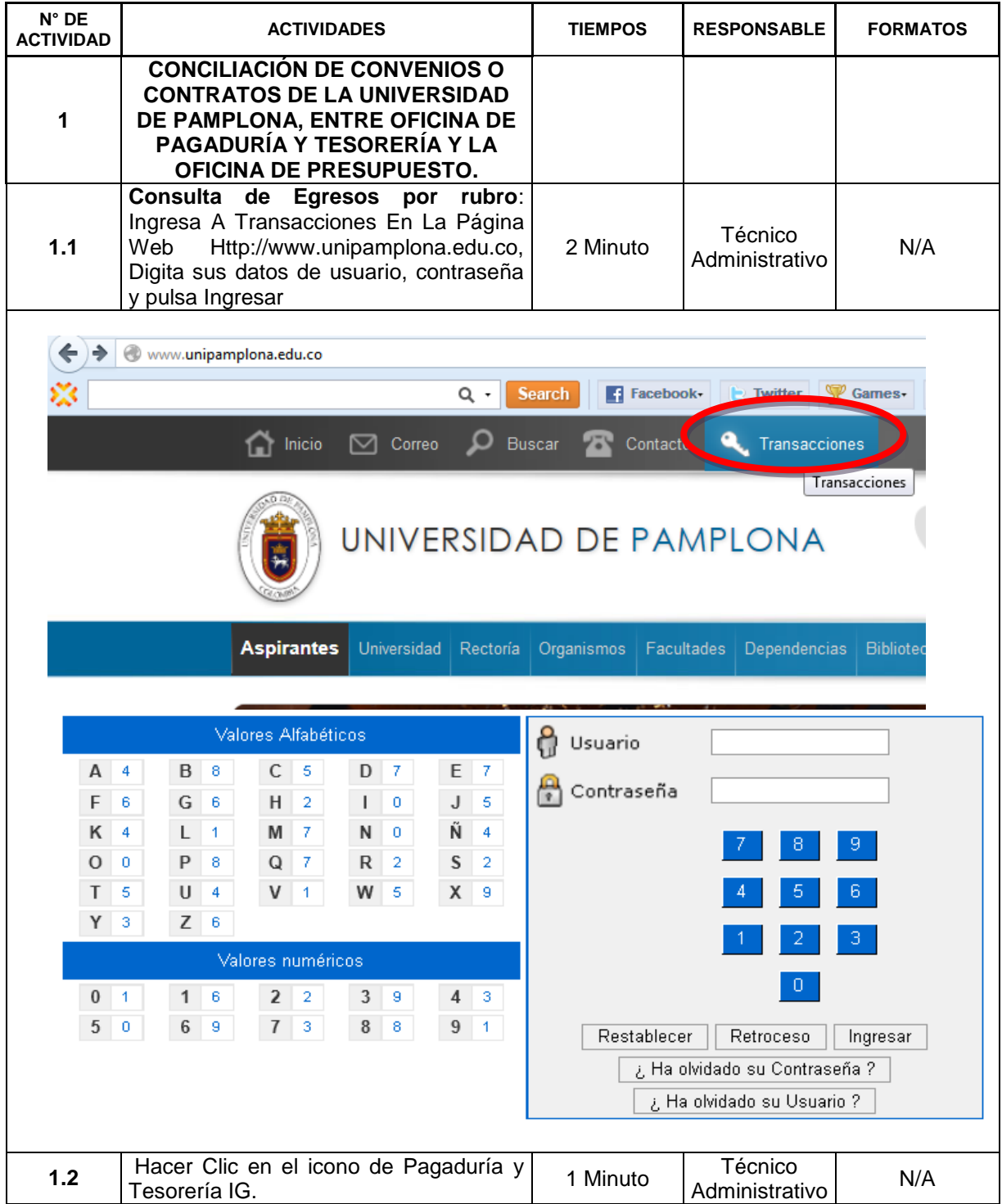

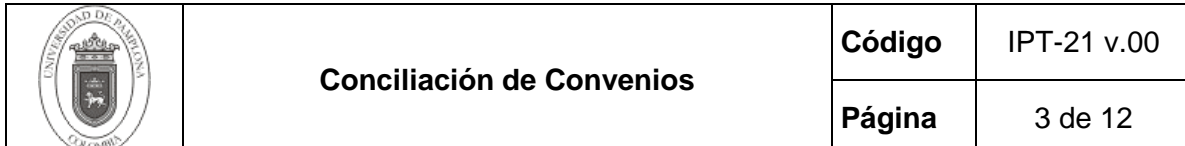

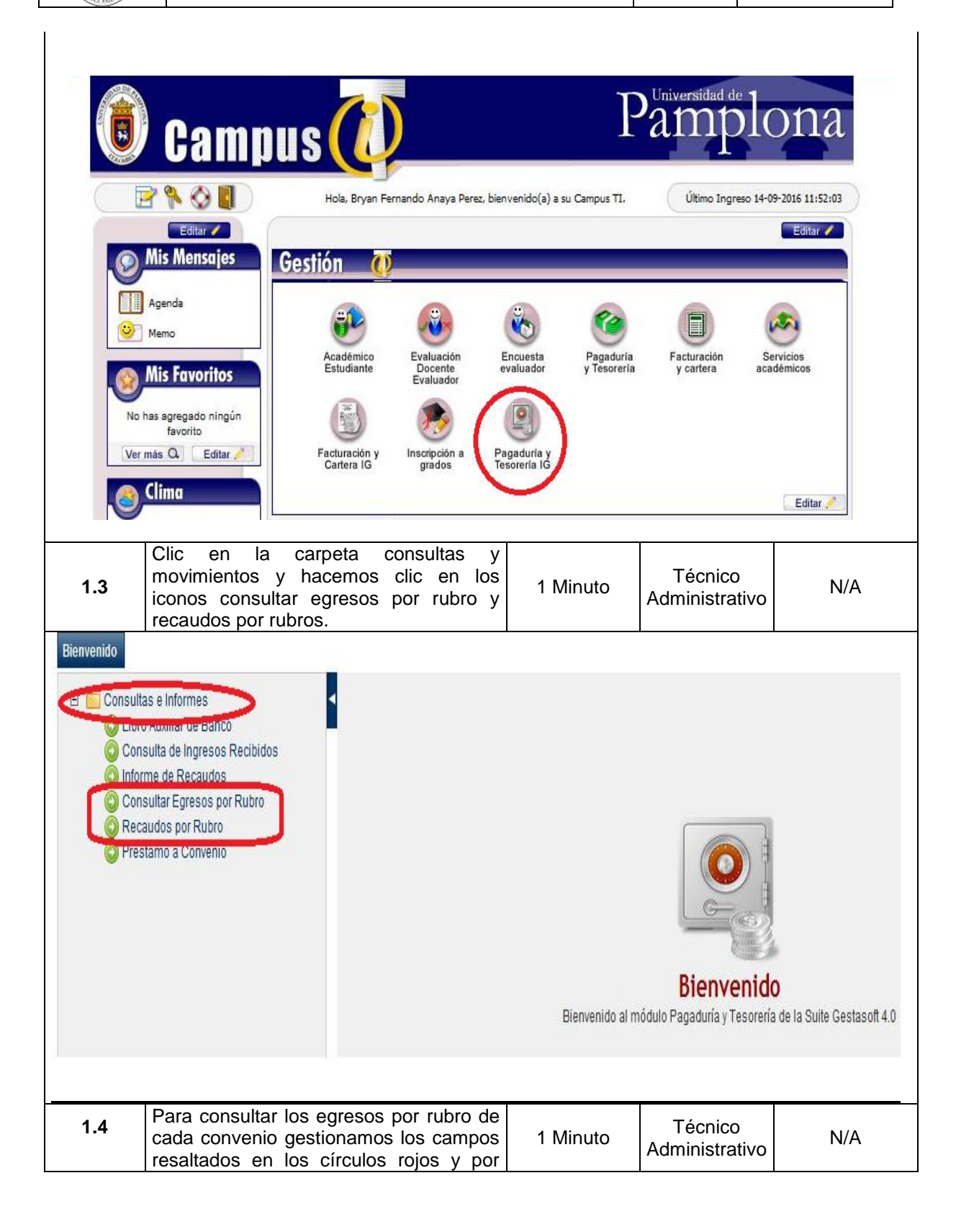

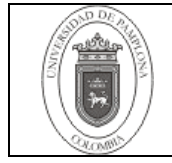

 $P$ ágina  $\vert$  4 de 12

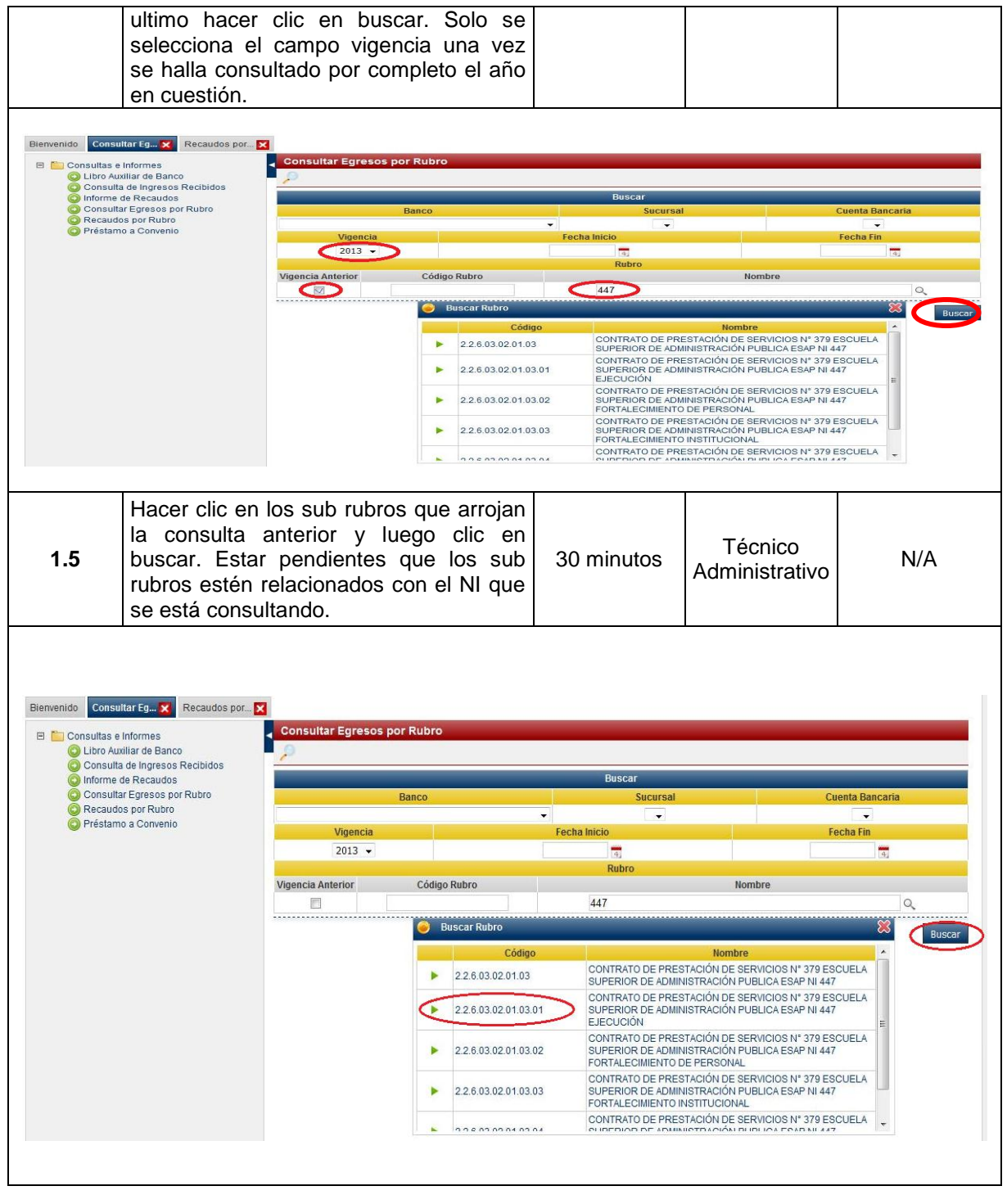

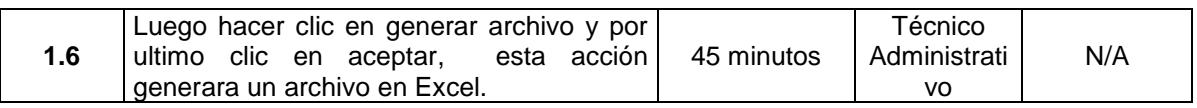

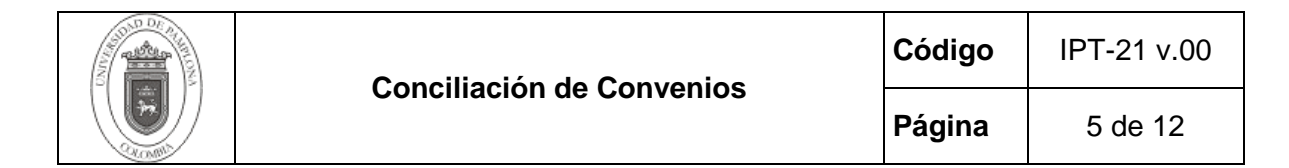

 $\mathbf{r}$ 

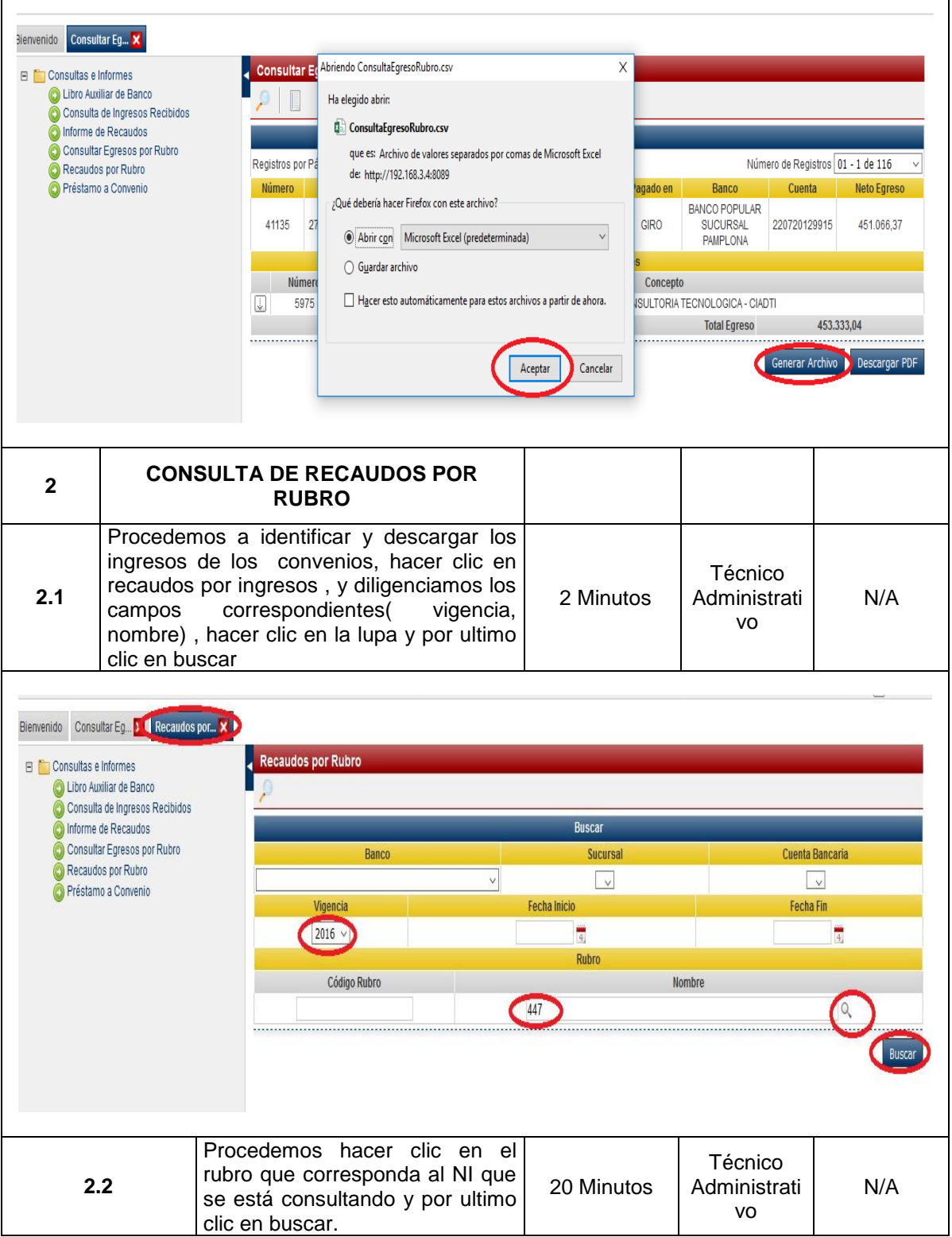

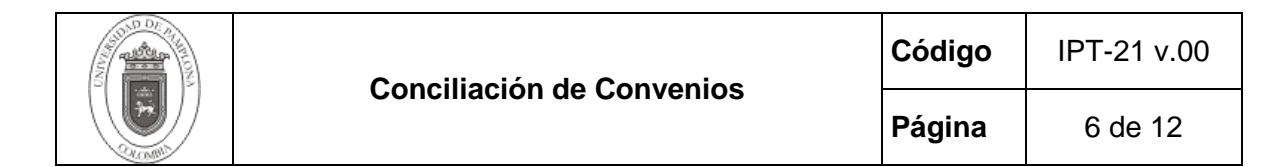

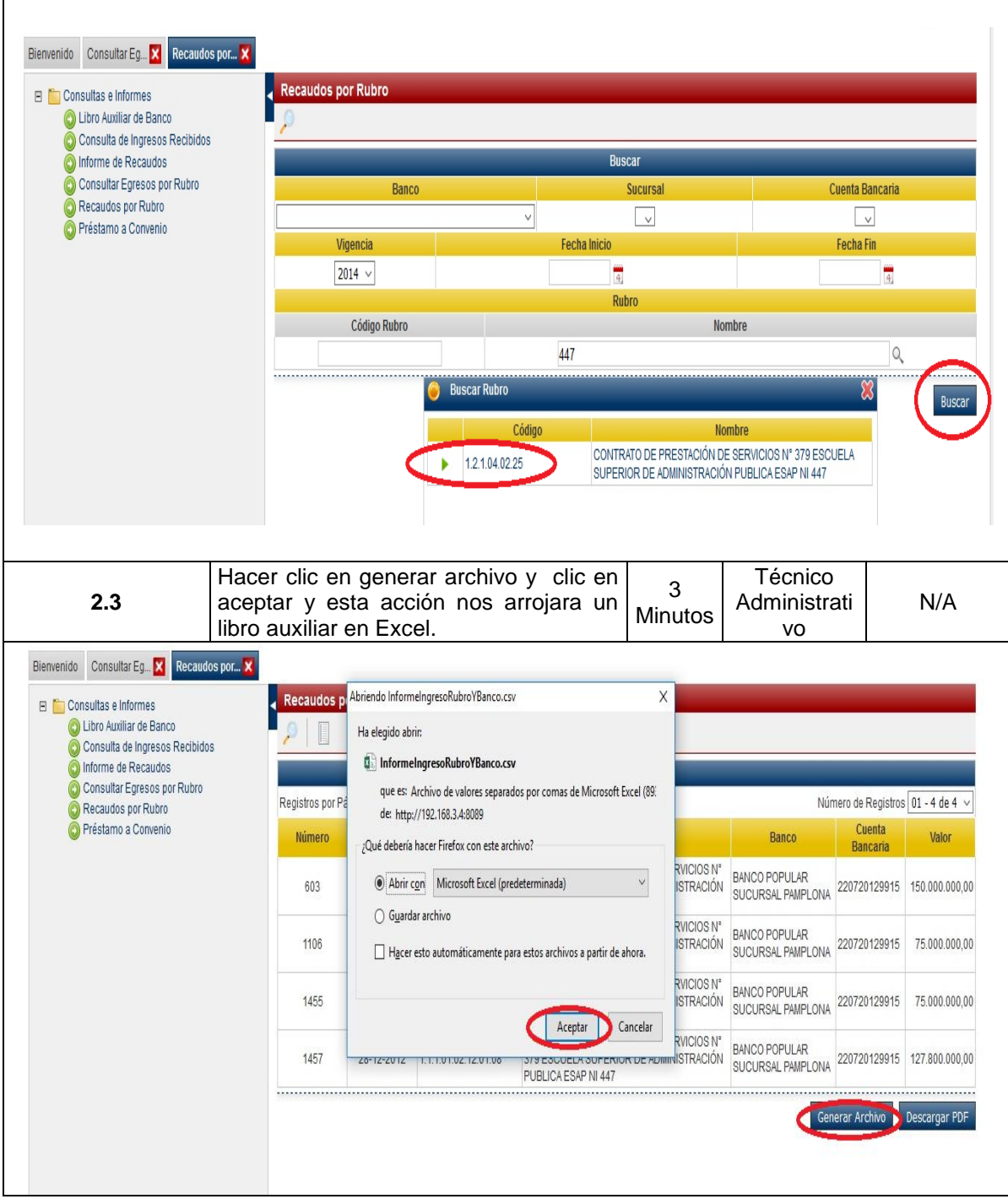

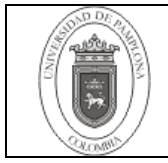

**Página** 7 de 12

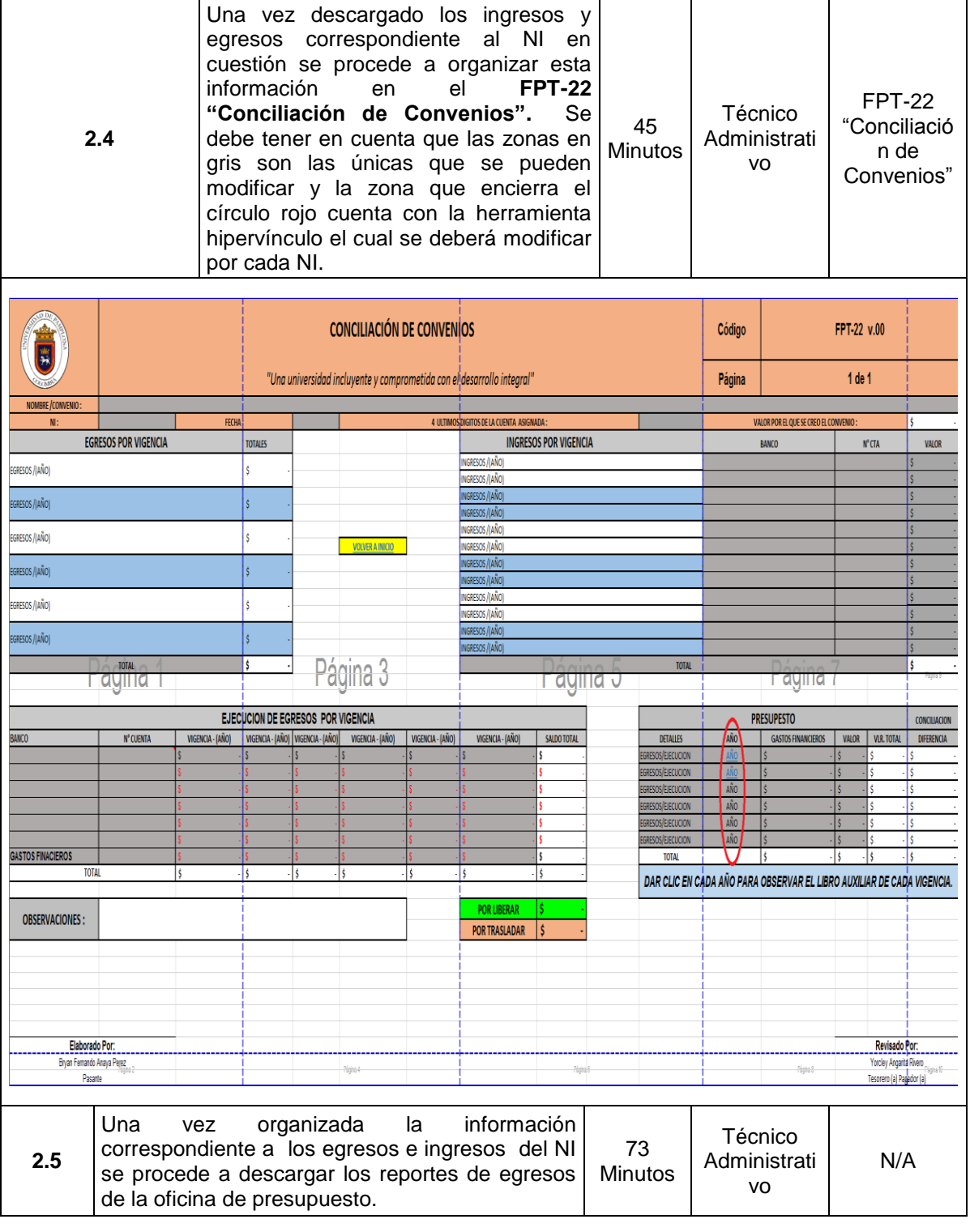

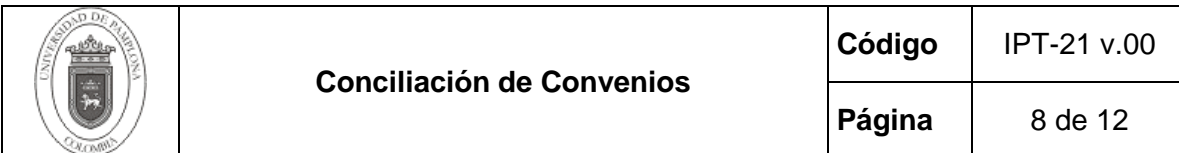

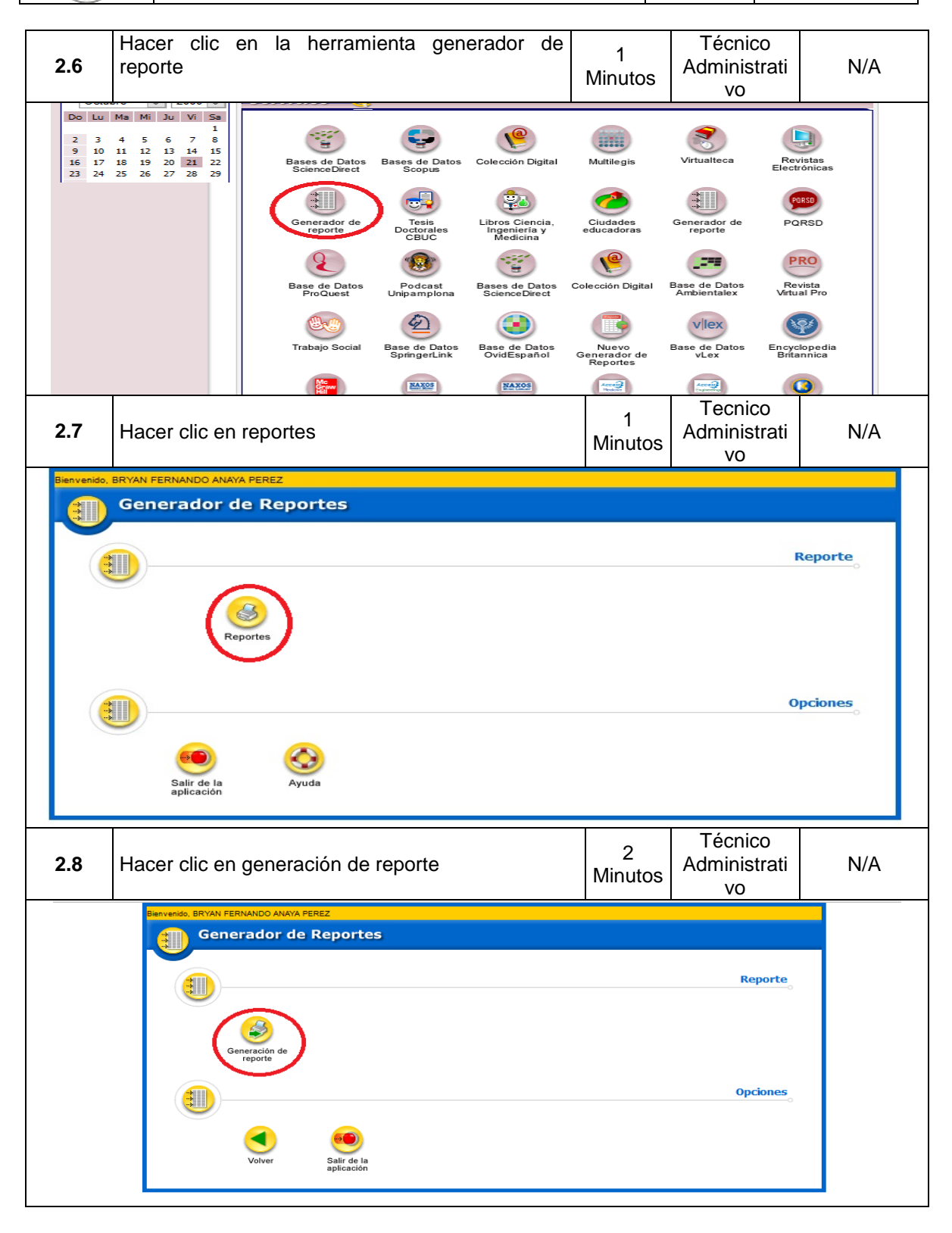

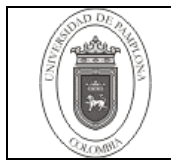

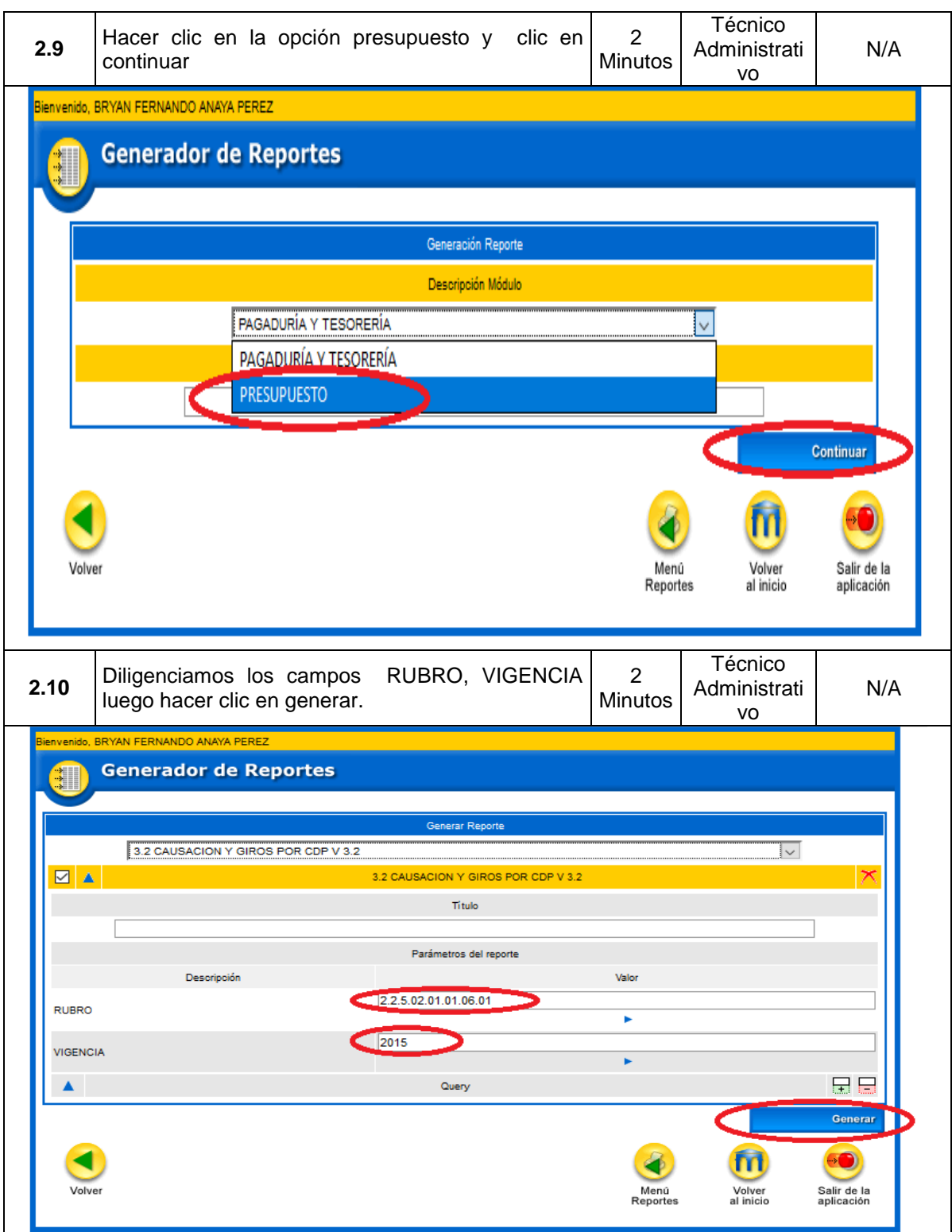

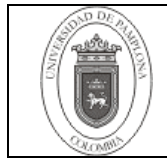

**Página** 10 de 12

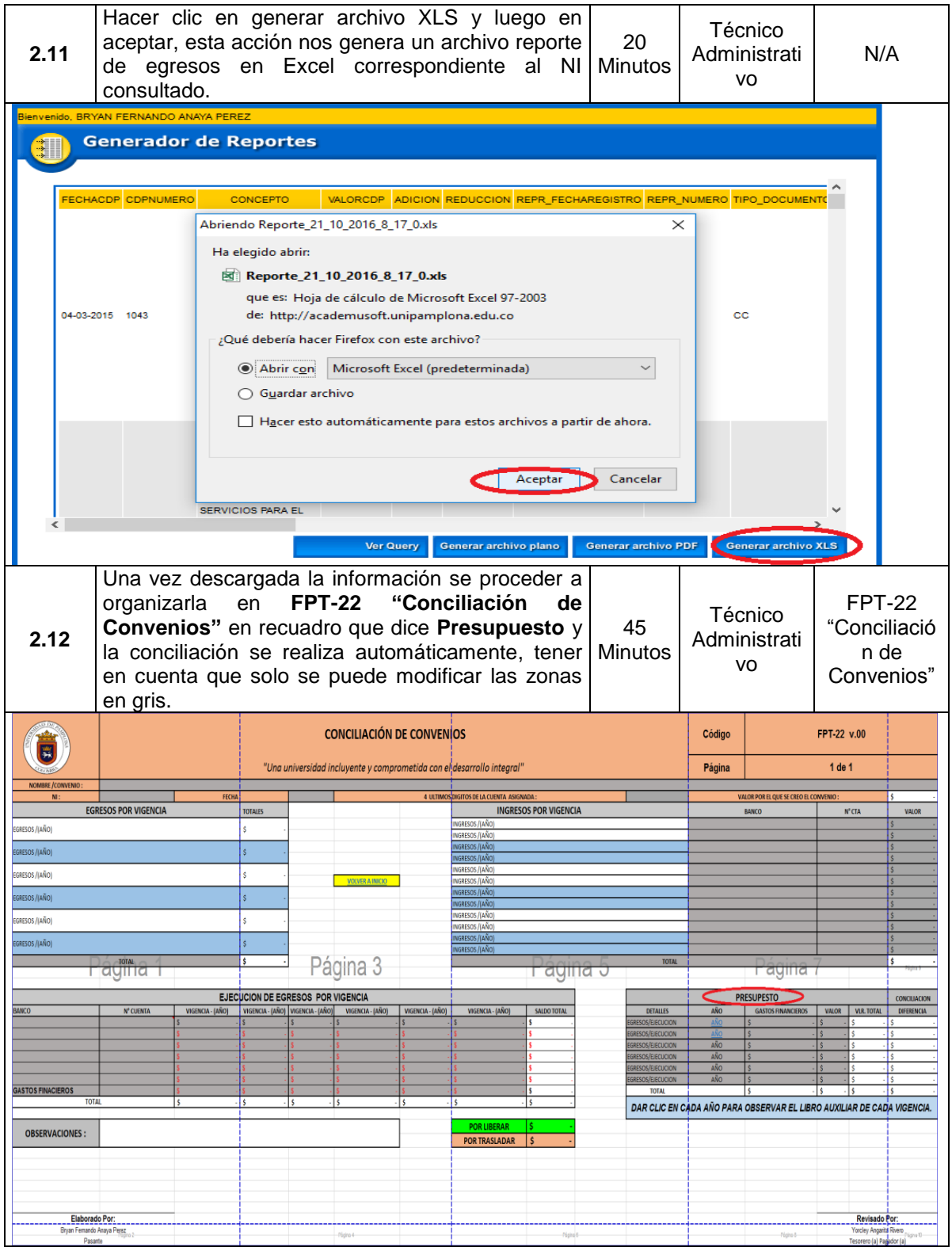

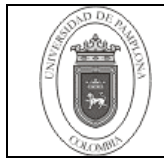

**Página** 11 de 12

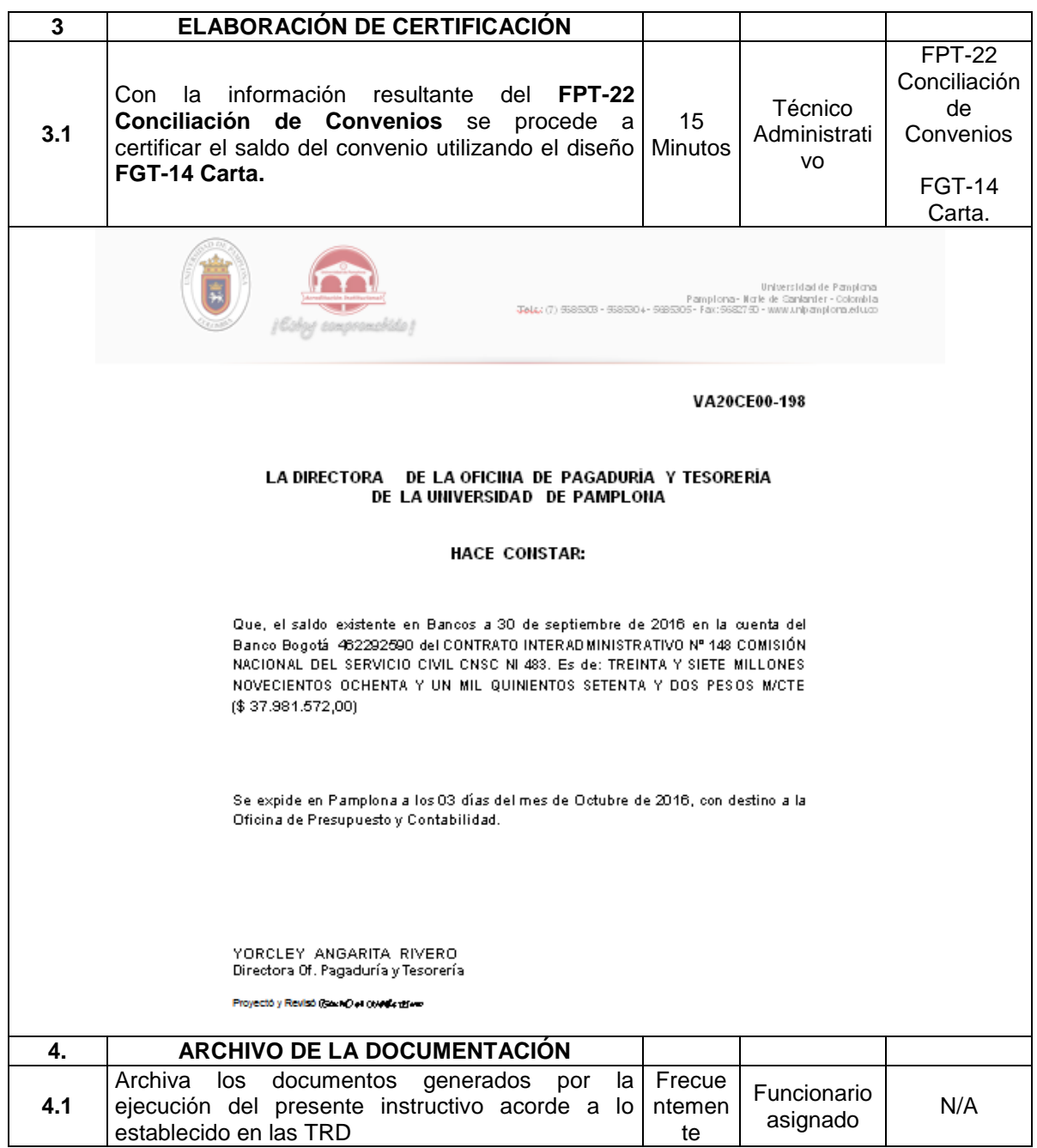

## **5. Documentos de Referencia:**

- NTC ISO 9000:2000 Sistema de Gestión de la Calidad. Fundamentos y Vocabulario.
- NTC GP 500:2004 Norma Técnica de Calidad en la Gestión Pública.
- Modelo Estándar de control Interno MECI: 2014

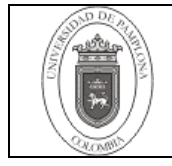

# **6. Historial de Modificaciones**

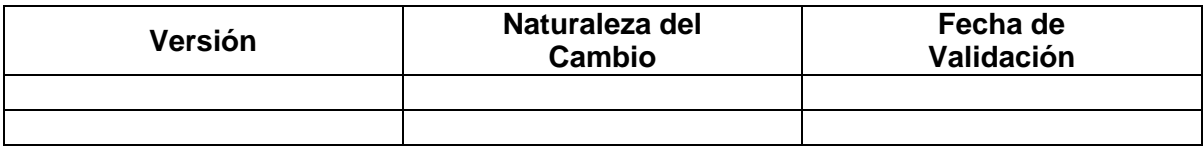

## **7. Anexos**

"No Aplica"